# **HƯỚNG DẪN SỬ DỤNG GOOGLE CLASSROOM**

# **DÀNH CHO SINH VIÊN**

### **1. Yêu cầu khi sinh viên tham gia học tập trực tuyến:**

- Đây là hệ thống lớp học trực tuyến căn cứ trên thời khóa biểu đã ban hành của Nhà trường. Vì vậy, nội quy, quy chế của Nhà trường sẽ được áp dụng như lớp học bình thường tại Trường. Mọi trường hợp vi phạm sẽ bị xử lý.

- Sinh viên phải tuân thủ sự hướng dẫn của giảng viên và thực hiện đầy đủ yêu cầu của giảng viên.

- Sinh viên không đăng tải các nội dung không phù hợp, không liên quan đến nội dung học tập.

- Sinh viên phải tôn trọng giảng viên và các bạn sinh viên tham gia cùng lớp học.

#### **2. Đăng nhập**

Bước 1: Truy cập đường dẫn [https://classroom.google.com](https://classroom.google.com/)

Bước 2: Đăng nhập vào bằng tài khoản gmail cá nhân (bắt buộc tên miền @gmail.com). Điều chỉnh tên hiển thị trên email của sinh viên đúng với tên sinh viên đã đăng ký lớp học. (Nếu không đúng tên trong danh sách lớp, giảng viên sẽ từ chối việc tham gia vào lớp học của sinh viên)

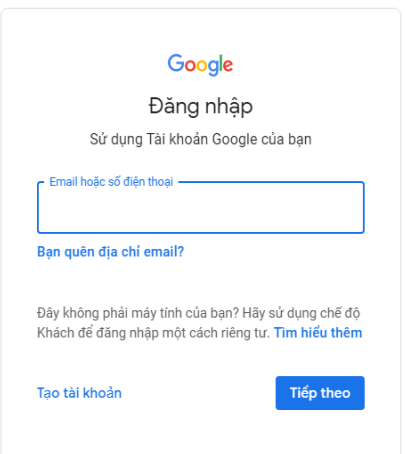

## **3. Tham gia lớp học**

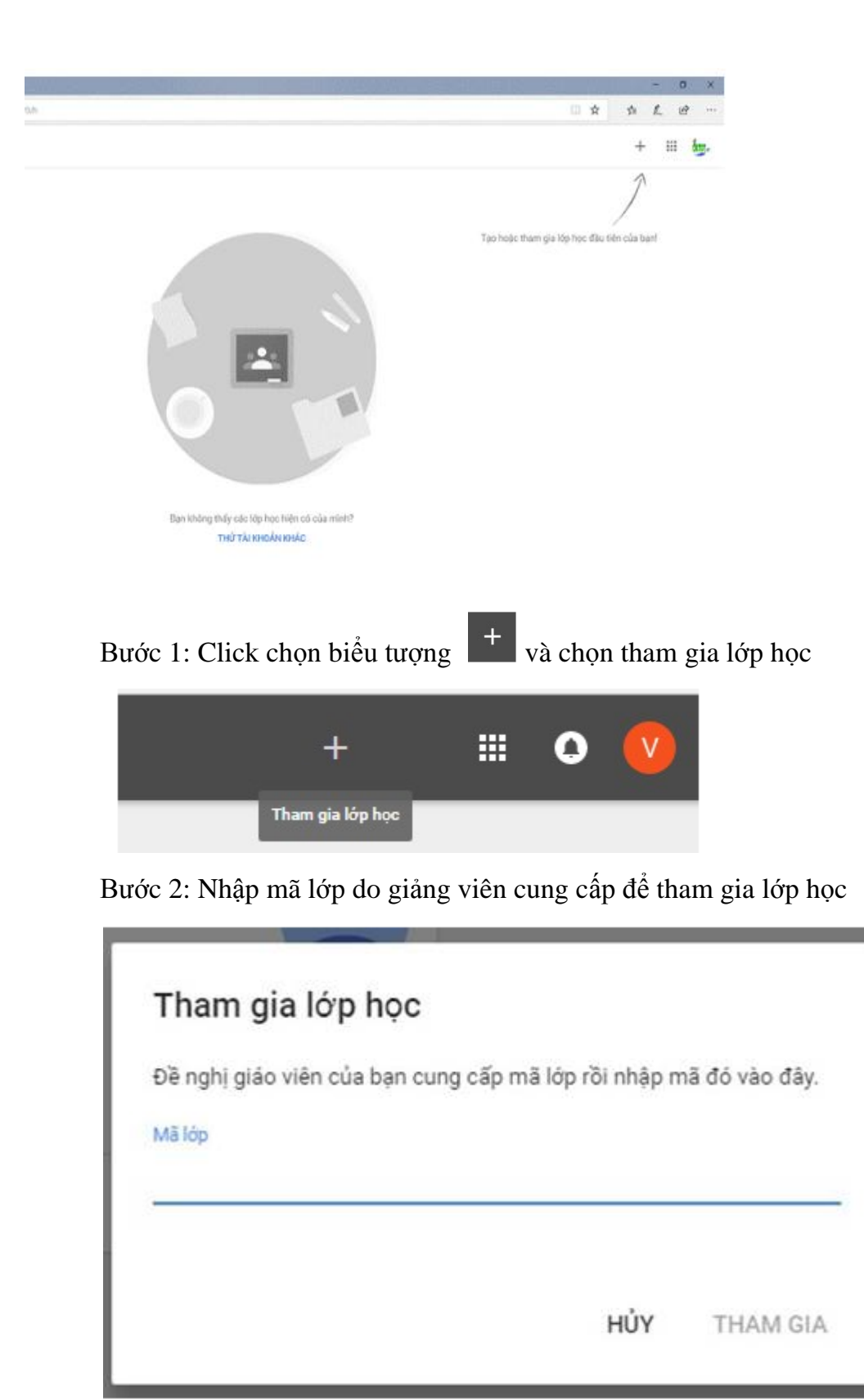

Sau khi tham gia lớp học thành công:

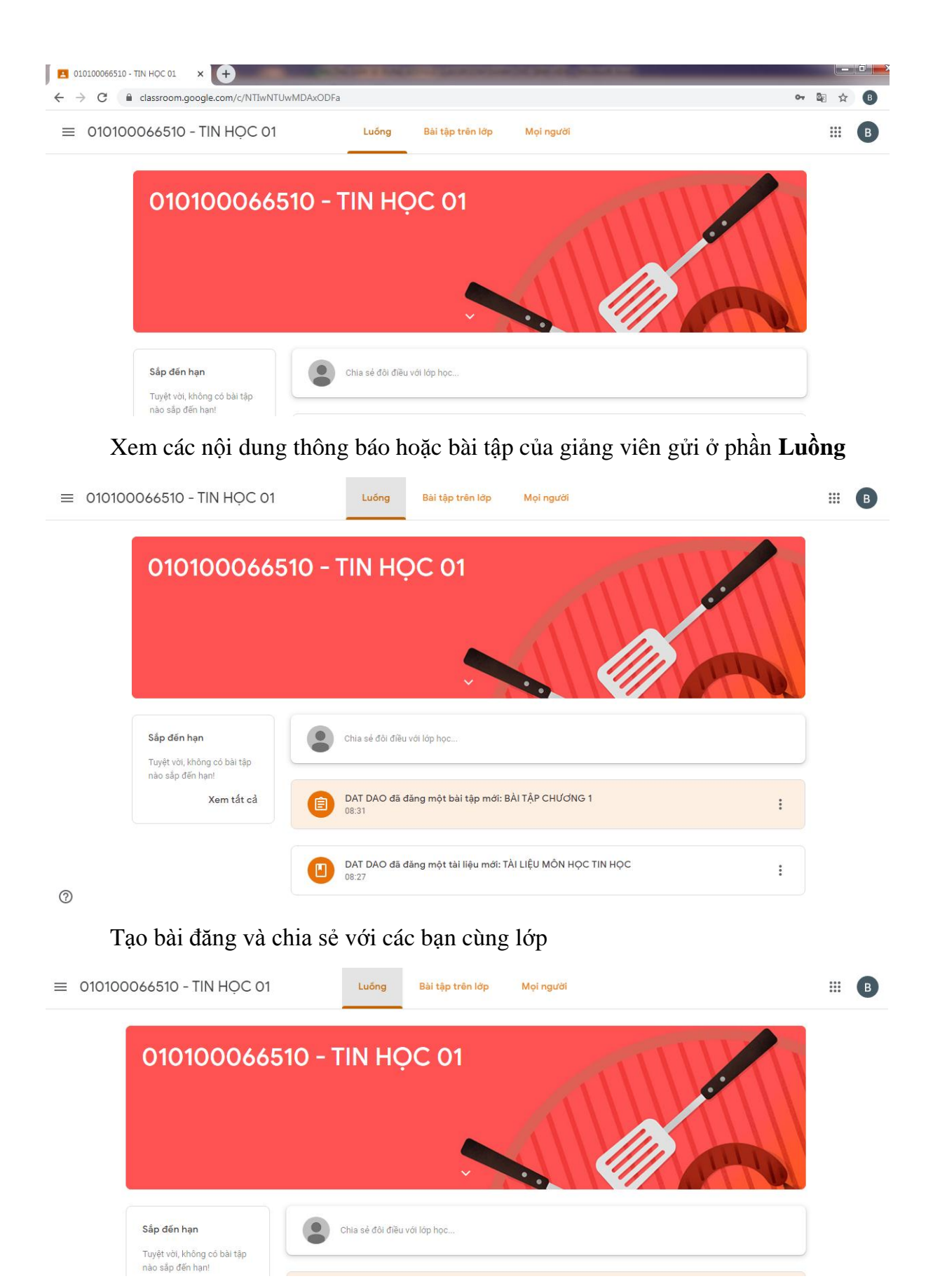

Bước 1: Click **Chia sẻ đôi điều với lớp học**

Bước 2: Nhập nội dung cần đăng

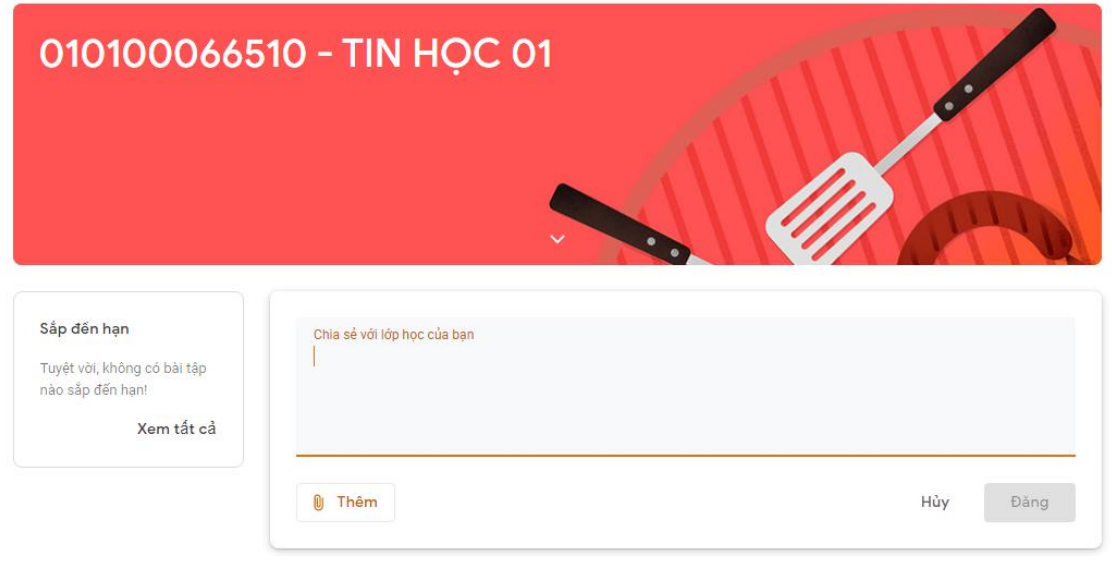

Nếu nội dung bài đăng nhiều, sinh viên có thể gửi bài đăng dưới dạng  $\Box$  một tập tin đính kèm từ máy sinh viên, hoặc từ Drive trong hợp thư sinh viên. Ngoài ra sinh viên có thể gửi một nội dung dưới dạng video được thu hình sẵn (được upload lên Youtube) hoặc một địa chỉ website liên quan đến bài đăng của mình.

Bước 3: Sau khi tạo xong sinh viên nhấn nút **Đăng** để gửi nội dung cho các bạn trong lớp.

#### **4. Xem và nộp bài tập theo yêu cầu của giảng viên**

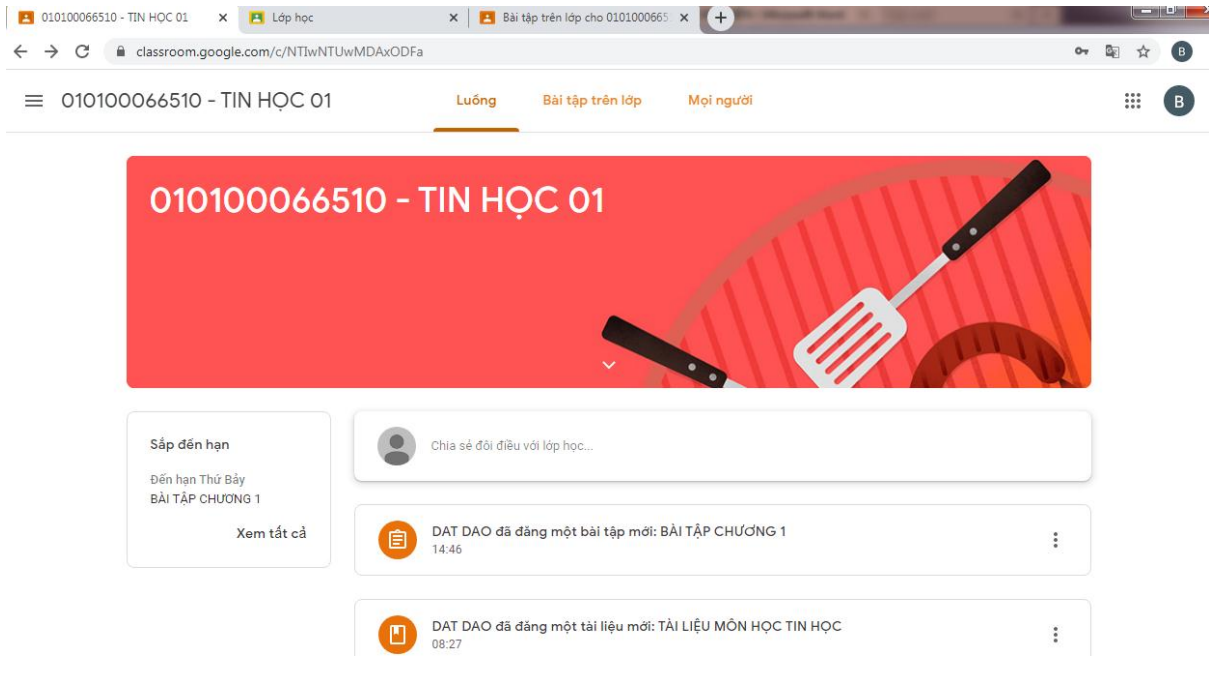

Bước 1: Click **Bài tập trên lớp**

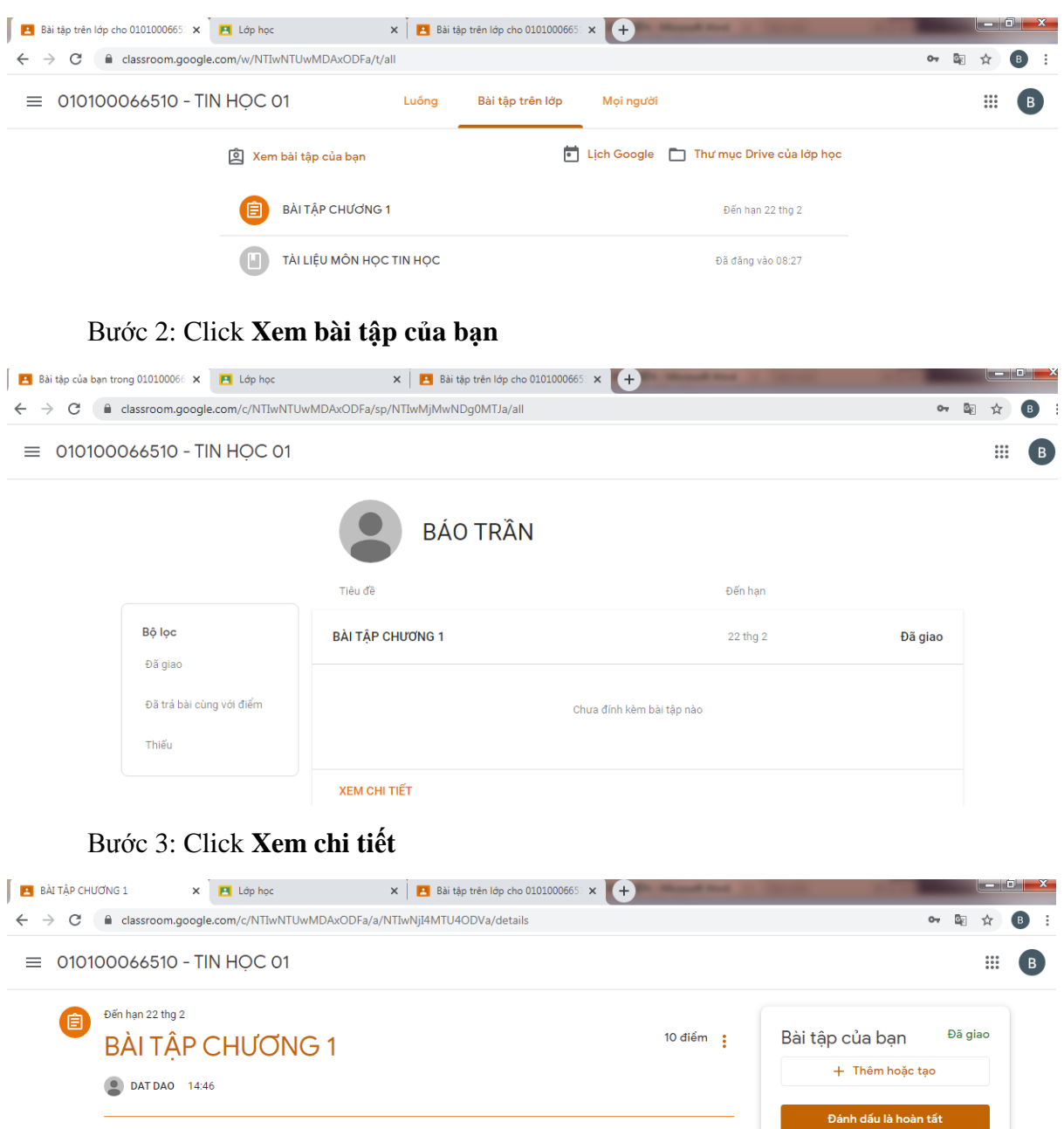

BÀI TẬP CHƯƠNG 1.docx

Nhận xét riêng tư

 $\left($  Thêm nhận xét riêng tư...

 $\bullet$ 

 $\triangleright)$ 

Sinh viên Click để xem nội dung bài tập và làm bài tập theo yêu cầu của giảng viên

HOÀN THÀNH ĐẦY ĐỦ CÁC BÀI TẬP

 $\overline{\phantom{a}}$ 

Nhận xét của lớp học

Word

Thêm nhận xét của lớp học

Bước 4: Nộp bài tập

Sinh viên click vào **Thêm hoặc tạo**

BÀI TẬP CHƯƠNG 1.docx

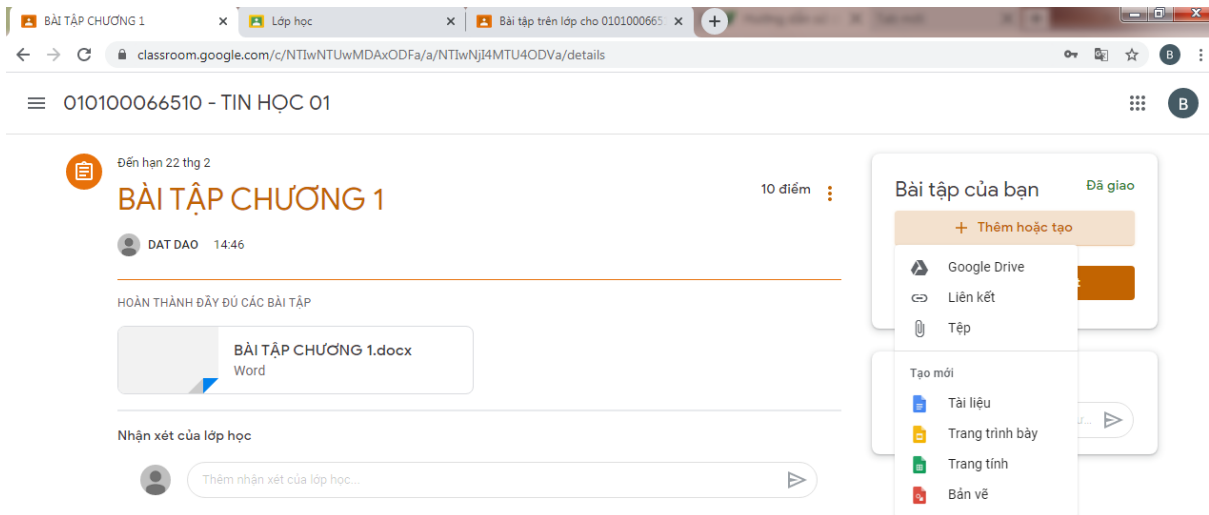

Sinh viên có thể nộp dưới dạng  $\Box$  một tập tin đính kèm từ máy sinh viên, hoặc từ Drive trong hợp thư sinh viên. Ngoài ra sinh viên có thể gửi một nội dung dưới dạng video được thu hình sẵn (được upload lên Youtube) hoặc một địa chỉ website liên quan đến bài nộp của mình.

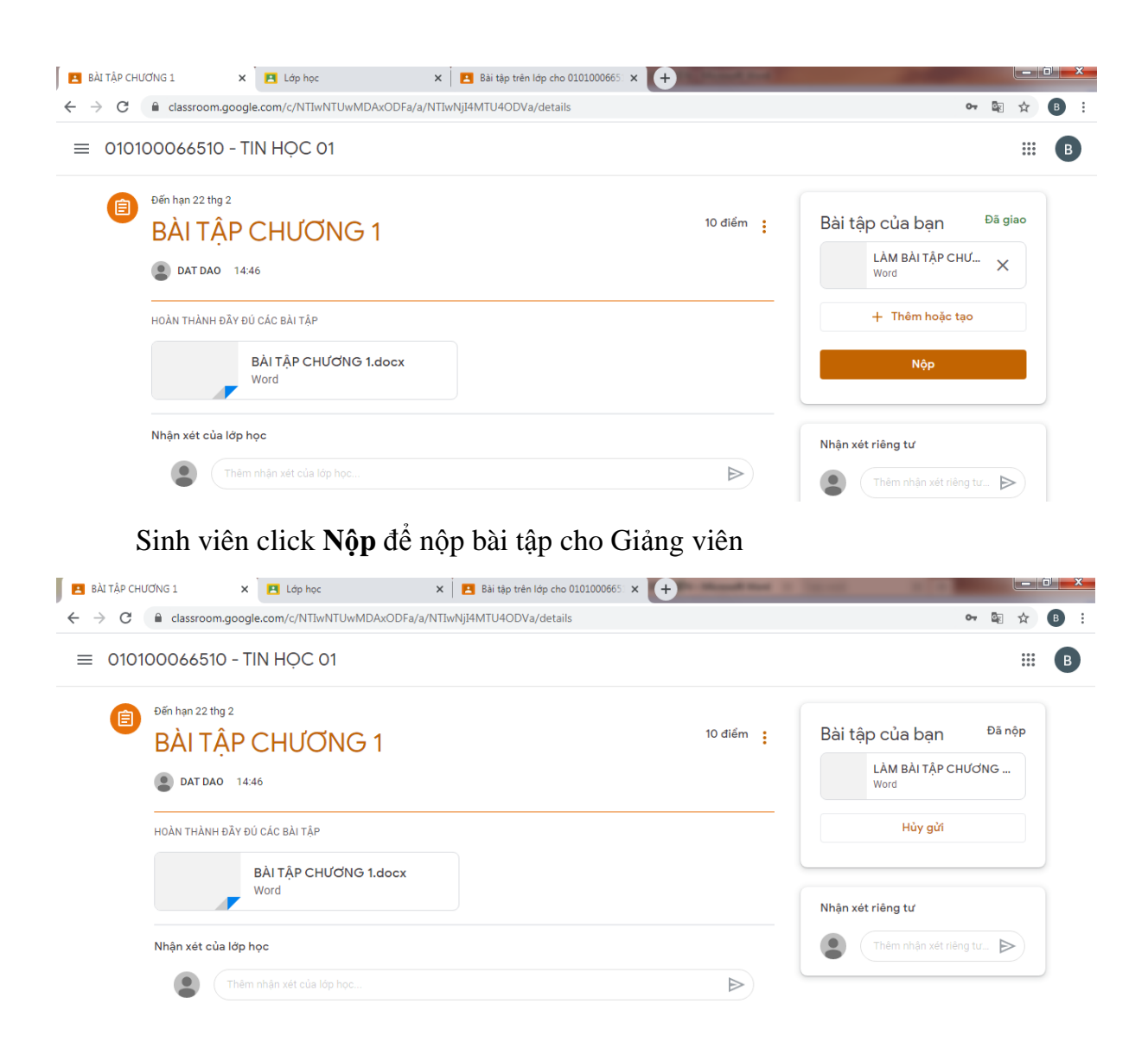

Sinh viên click **Bài tập trên lớp -> Xem bài tập của bạn -> Xem chi tiết** để xem kết chấm điểm của giảng viên khi giảng viên chấm xong và trả bài.

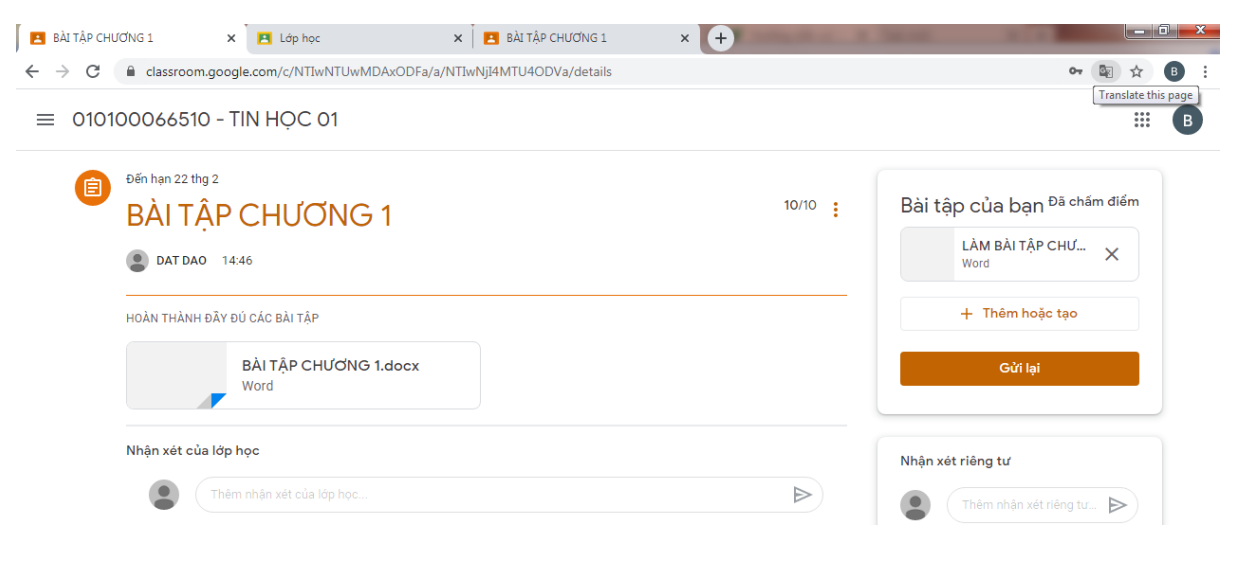